## **Перенос на другой сервер**

1) Установите на новом сервере Firebird ([https://vodasoft.ru/firebird64.exe\)](https://vodasoft.ru/firebird64.exe)

2) Все данные, в т.ч. код активации, хранятся в файле с расширением fdb, путь к которому указан при запуске внизу списка баз.

Скопируйте базу на новый сервер так, чтобы путь размещения повторял путь на прежнем сервере.

3) [Установите Водяной](https://vodasoft.ru/wiki/doku.php?id=%D1%83%D1%81%D1%82%D0%B0%D0%BD%D0%BE%D0%B2%D0%BA%D0%B0_%D1%81%D0%B5%D1%80%D0%B2%D0%B5%D1%80) [\(https://vodasoft.ru/voda.msi\)](https://vodasoft.ru/voda.msi)

4) Укажите при добавлении базы путь, куда скопирован файл fdb (п.2). Войдите в программу 5) Установите [службу Водяного](https://vodasoft.ru/wiki/doku.php?id=%D1%81%D0%BB%D1%83%D0%B6%D0%B1%D0%B0)

6) **Лучше всего настроить ip-адрес и имя новой машины такими, какими они были у**

**старой** (а на старой, соответственно, сменить на какие-то иные). Если ip-адрес задавался не жестко, а был забронирован в настройках DHCP маршрутизатора, подмените эти настройки. Если же по каким-то причинам имя (и ip-адрес) нового сервера отличаются от старого или база размещена в другой папке, то на всех дополнительных рабочих местах измените путь на путь к базе на новом сервере в формате имя сервера: путь к базе на сервере (локальный, **без использования сетевых папок**, сетевой доступ обеспечит Firebird).

7) В случае использования водительского приложения, виртуальной АТС или api заново настройте проброс портов, если ip-адрес нового сервера отличается от старого.

8) Добавьте на новом сервере vodjanoj.exe и firebird в исключения брандмауэра и антивируса, чтобы сетевые запросы извне могли поступать в программу. Для firebird достаточно доступа в пределах локальной сети, если не используются удаленные рабочие места. Для приложения, облачной АТС и друих целей [пробросьте и откройте порты](https://vodasoft.ru/wiki/doku.php?id=%D0%BF%D0%BE%D1%80%D1%82%D1%8B) для службы.

9) В редких случаях, если нужен удаленный доступ к собственно БД без терминального сервера или иных средств удаленного доступа, добавьте на новом сервере firebird в исключения брандмауэра и антивируса, чтобы сетевые запросы извне могли поступать в программу. Как правило, для firebird достаточно доступа в пределах локальной сети.

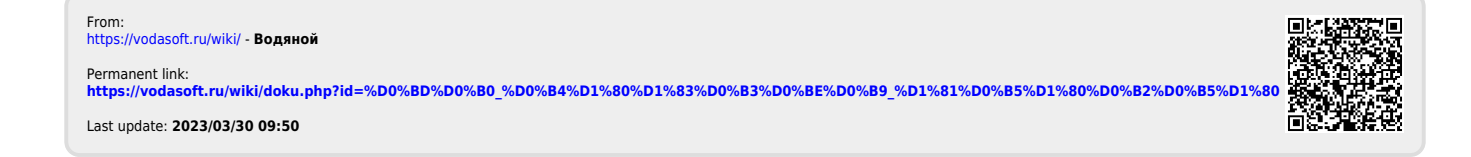